## **Highlights and Application Status Icons**

# DV Camcorder **Quick Start Guide | ADVC01F**

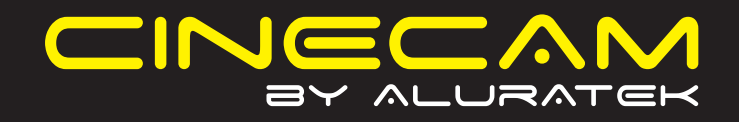

**qsg Q10120** Copyright © 2009 Aluratek, Inc. All Rights Reserved.

Thank you for choosing Aluratek's® CINECAM DV Camcorder. In addition to making sure only quality materials are used for manufacturing, Aluratek® is also dedicated to provide the best customer satisfaction and support.

The goal of Aluratek is to embody **"Simple Elegance"** in every product it designs, manufactures and sells.

The product focus of Aluratek is to bring simple yet elegant connectivity solutions to the consumers to enhance their consumer electronics, communications and computing experience. Each product is carefully designed with the consumer in mind. Each product is solution-driven to address the need of the consumers and deliberately planned to provide the ultimate user experience.

Read this guide thoroughly and follow the installation and operation procedures carefully to prevent any damage to the unit and / or any of the devices it connects to.

**Introduction**

• Easy to use, pocket-sized digital camcorder

- **Features:**
- 
- 
- 
- Convenient flip-out USB connector plugs directly into your computer to transfer your pictures and videos
- Convenient and fun way to easily upload your photos and videos to social networking sites such as *Facebook, MySpace* and *YouTube* etc.
- 
- 
- Color LTPS 2.0" LCD display
- 
- 
- 1 Year Warranty
- Simple user interface lets you start recording in seconds
- Expand the memory capacity up to 8GB with the SD card slot
- 5.0 Mega Pixels CMOS Sensor / 8x Digital Zoom
- 16MB built-in flash memory
- 30 FPS@QVGA with sound / 25 FPS@VGA with sound
	-
	-
- Windows XP(SP2) / Vista or later OR Mac 10.4.9 or later

**Requirements:**

• Available USB port

## **Features and Requirements**

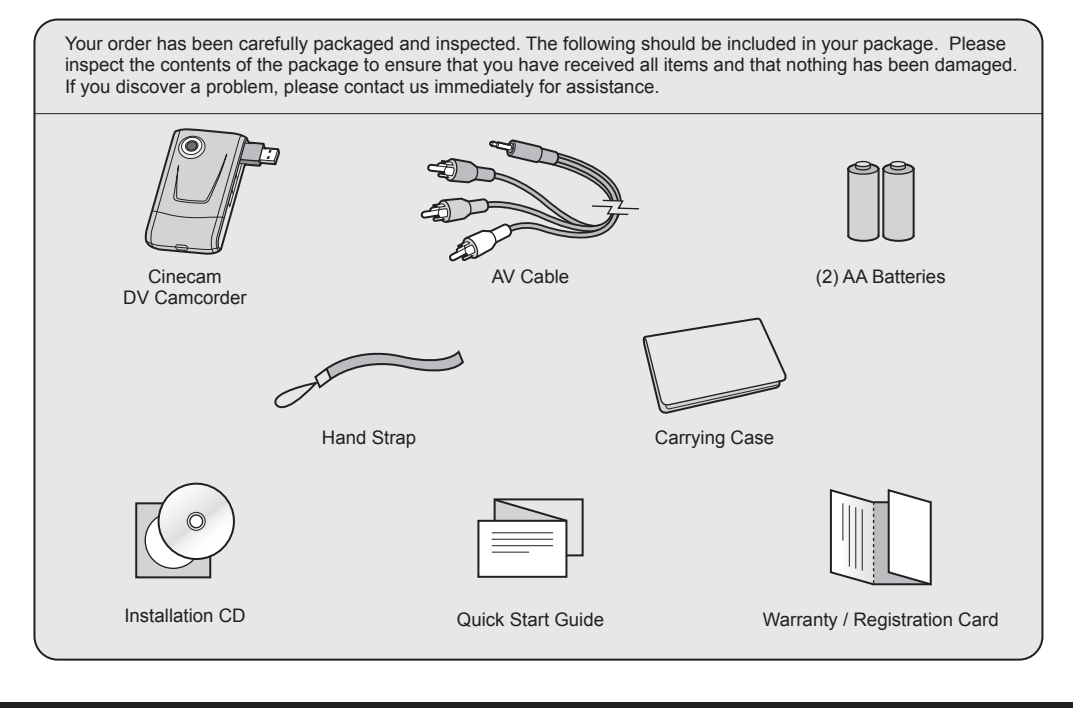

## **Package Contents**

**aluratek.com**

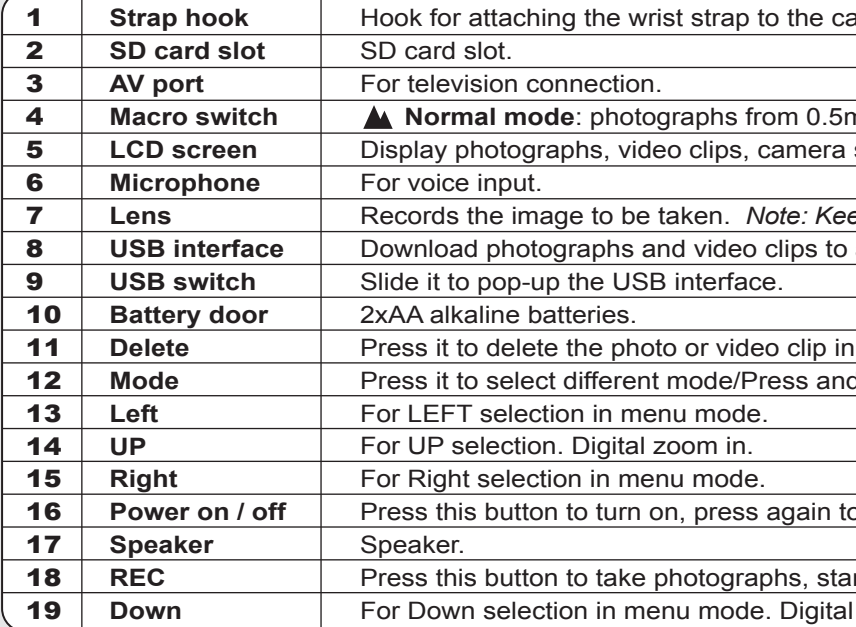

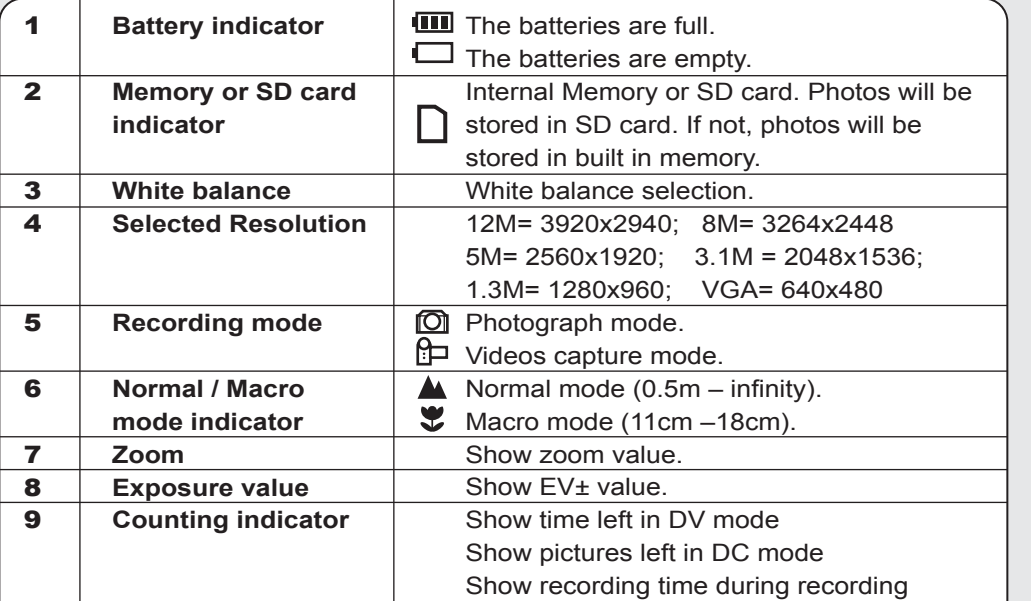

## **Camera Settings Setup Settings Camcorder Settings Camcorder Settings Camcorder Settings Setup Setup Setup Setup Setup Settings**

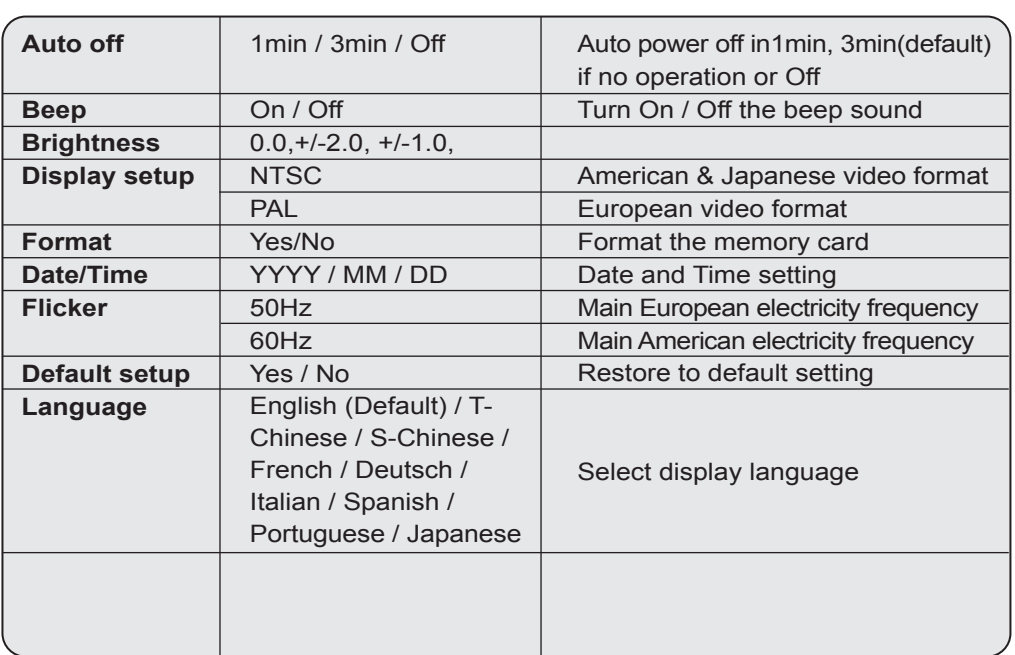

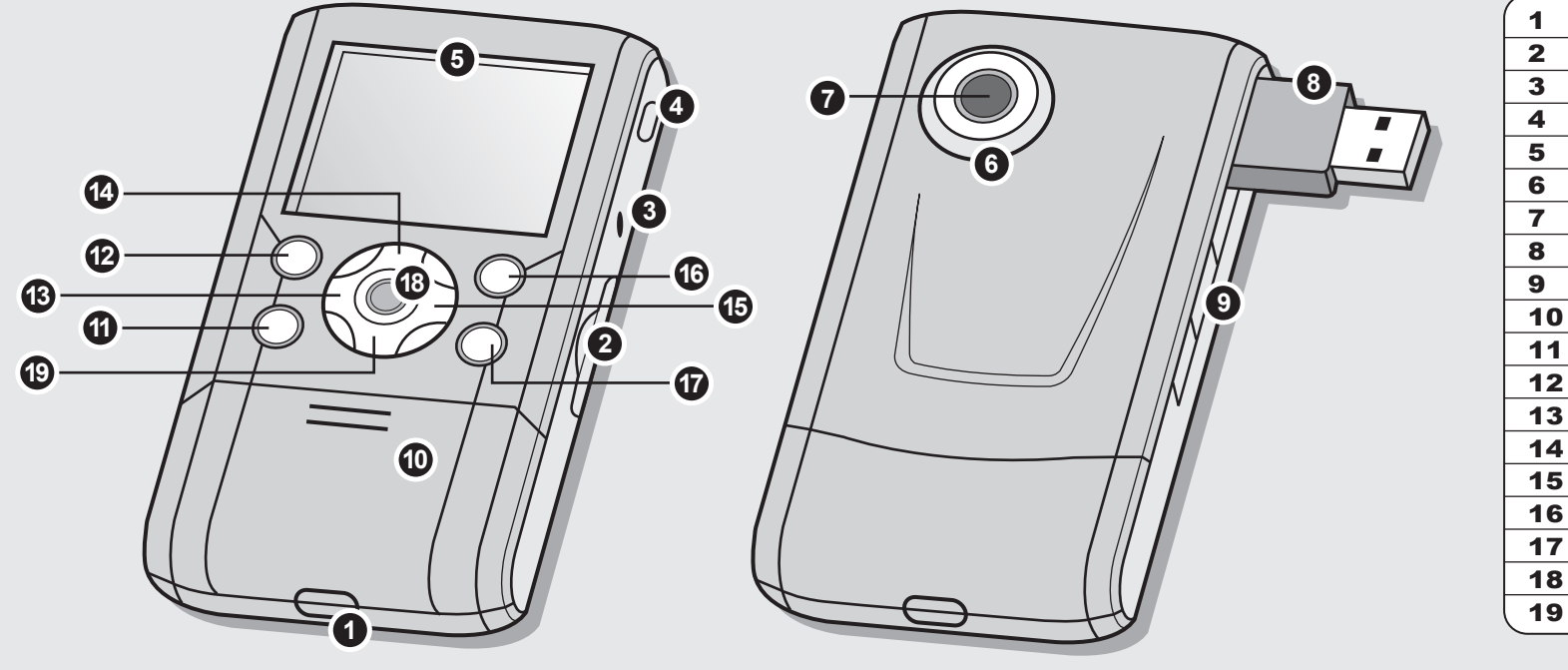

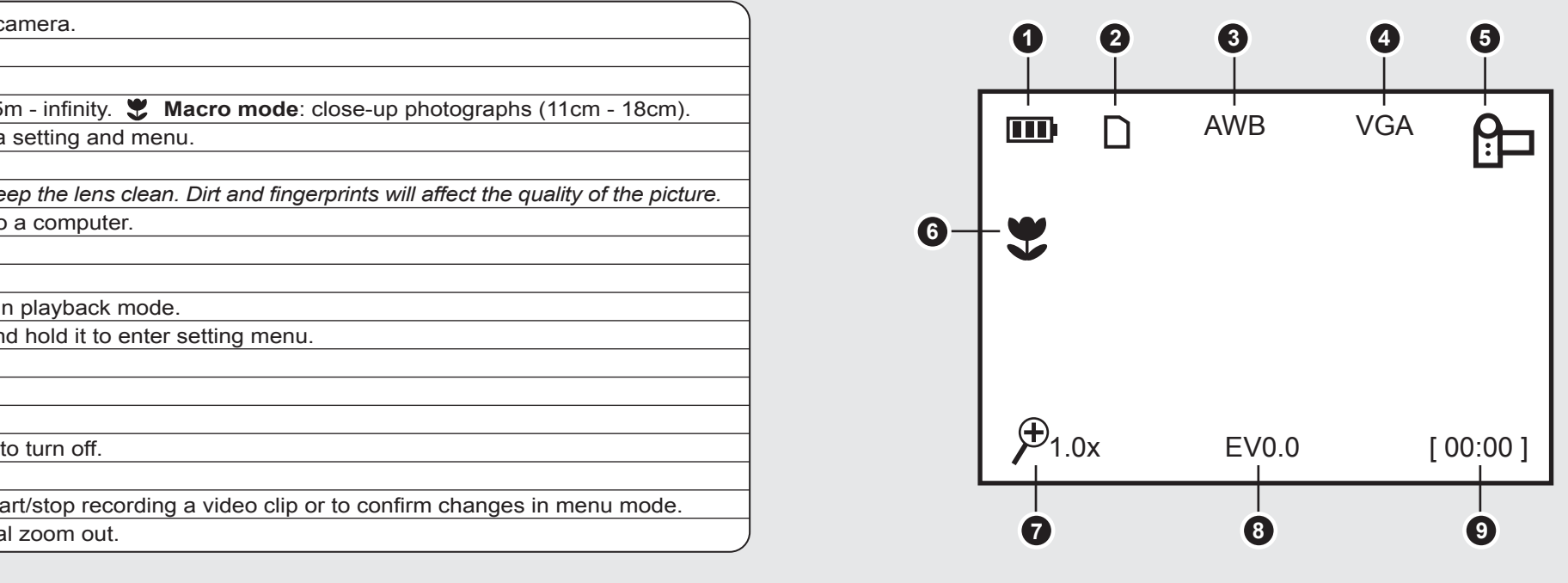

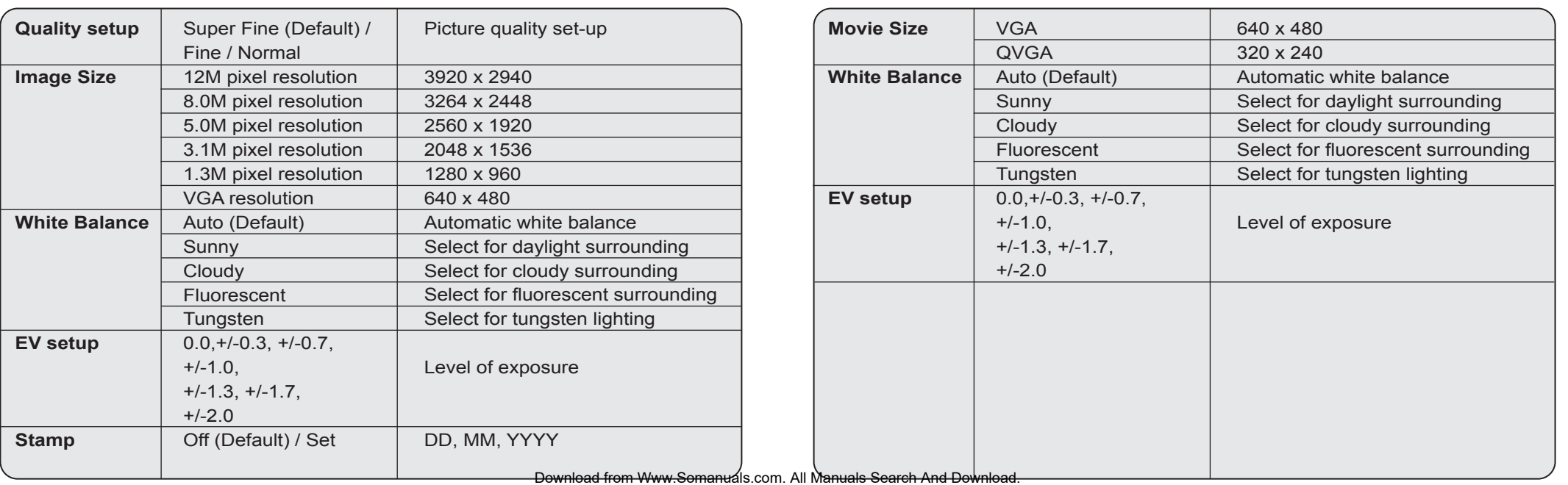

- 1. Open the battery door.
- 2. Insert (2) AA alkaline batteries into the camera.
- 3. Power on / off by holding  $\bigcirc$  for 3 seconds.

2. Press Mode to set ADVC01F to photo mode ( $\textcircled{1}$ ) or video mode ( $\textcircled{1}$ ). 3. Depending on the distance to the object being photographed, use Macro switch to adjust the distance. Select the flower symbol  $(\ddot{\bullet})$  to take a close up phot graph (11cm –18cm). To take video or photograph of surroundings or people  $(0.5m - \text{infinity})$ , set the Macro switch to Normal mode ( $\blacktriangle$ ). 4. Use the LCD screen to aim the object you wish to take video or photograph.

## **Specifications**

## **STEP 1. Installing the Battery:**

## **STEP 2. Inserting a Memory Card (not included)**

ADVC01F has a very small amount (16MB) of built-in memory. It is highly recommended to increase the memory capacity with a SD or SDHC memory card (not included). Follow the instructions below to insert the optional SD / SDHC memory card into the camera.

- 1. Turn off the camera.
- 2. Insert the SD card into the camera.

Note: There is only one correct direction to insert the SD memory card into the slot. Do not force the card into the slot, or else it may damage both the camera and the SD memory card.

Note: Most memory cards come pre formatted. If your memory card is not formatted, please follow these simple procedures.

## **STEP 3. Taking Video or Photographs:**

### 1. Power on ADVC01F.

5. Press REC button.

Caution: 1) Taking picture for fast-moving object is not recommended. 2) Image may be distorted when taking picture in a moving vehicle.

Zoom IN and OUT:

ADVC01F has **8X** zoom. Zoom in or out by pressing the  $\triangle$  or  $\nabla$  button, a number will appear on the display. 8.0x is the maximum zoom.

## **Radio and TV Interference Statement**

WARNING!!! This equipment has been tested and found to comply with the limits of a Class B digital device, pursuant to part 15 of the FCC rules. These limits are designed to provide reasonable protection against harmful interference in a residential installation.

This equipment generates, uses and can radiate radio frequency energy and, if not installed and used in accordance with the instruction, may cause harmful interference to radio communications. However, there is no guarantee that interference will not occur in a particular installation. If this equipment does cause harmful interference to radio or television reception, which can be determined by turning the equipment off and on, the user is encouraged to try to correct the interference by whatever measures may be required to correct the interference.

Aluratek warrants this product against defect in material or workmanship for **1 Year** from the date of purchase.

This warranty becomes invalid if the factory-supplied serial number or "warranty void" sticker has been removed or altered on the product.

This warranty does not cover:

- A) Cosmetic damage or damage due to acts of God
- B) Accident, misuse, abuse, negligence or modification of any part of the product.
- C) Damage due to improper operation or maintenance, connection to improper equipment, or attempted repair by anyone other than Aluratek.
- D) Products sold AS IS or WITH FAULTS.

IN NO EVENT SHALL ALURATEK'S LIABILITY EXCEED THE PRICE PAID FOR THE PRODUCT FROM DIRECT, INDIRECT, SPECIAL, INCIDENTAL, OR CONSEQUENTIAL DAMAGES RESULTING FROM THE USE OF THE PRODUCT, IT'S ACCOMPANYING SOFTWARE, OR IT'S DOCUMENTATION.

Aluratek makes no warranty or representation, expressed, implied, or statutory, with respect to it's products, contents or use of this documentation and all accompanying software, and specifically disclaims it's quality, performance, merchantability, or fitness for any particular purpose. Aluratek reserves the right to revise or update it's product, software or documentation without obligation to notify any individual or entity.

## **Warranty**

## Formatting the Memory or SD Card:

## *Warning: Formatting will erase everything on the card*

- 1. Press and hold Mode button to enter setting menu;
- 2. Select Setup mode by navigation keys and press REC to confirm;
- 3. Select Format by navigation keys and press REC to confirm;
- 4. Press REC to format the card or memory.

### Setting the Resolution:

ADVC01F can be set to different resolutions.

- 1. Press and hold Mode button to enter setting menu;
- 2. Select Resolution by navigation keys and press REC to confirm; 3. Different resolutions will be displayed. Select the desired resolution by

navigation keys and press REC to confirm the selection.

## **STEP 4. Playback Photographs / Videos Clips :**

### Photographs Playback :

- 1. Press Mode button to enter Playback mode, use  $\blacktriangleleft$  or  $\blacktriangleright$  keys to select the desired video clip or photo.
- 2. Press  $\triangle$  or  $\blacktriangledown$  to zoom in or out the image.

## Video Clips Playback:

- 1. When video clips are displayed, press REC to play, and press again to pause;
- 2. Press  $\blacktriangleleft$  or  $\blacktriangleright$  keys for fast forward or backward;
- 3. Press Mode to exit.

### **STEP 5. Delete Photographs and Video Clips:**

- 1. Press MODE to select Playback mode.
- 2. Press and hold MODE button to enter Delete mode.
- 3. Select single or all then press REC to confirm.

Note: you can also press Delete button to delete photograph or video clips in playback mode.

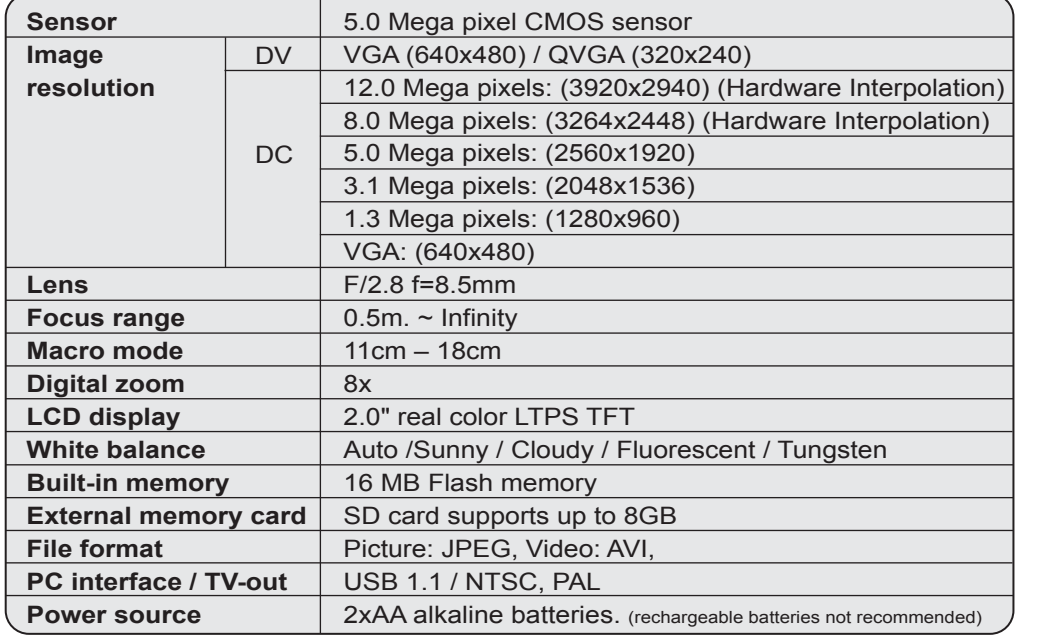

## **Troubleshooting**

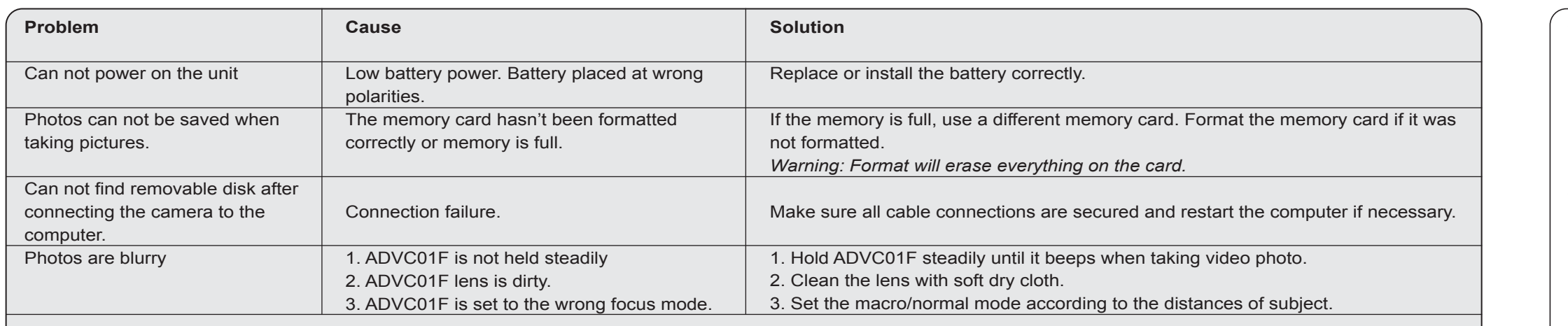

## **Connect to TV Connect to Computer**

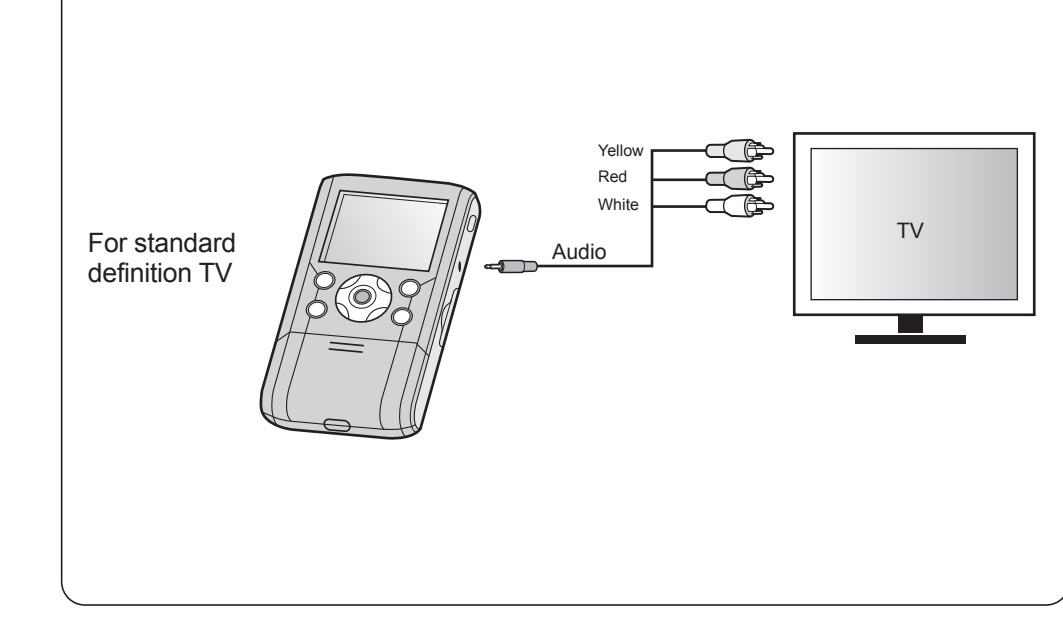

## *Software Installation:*

1. Insert CD to your computer. 2. Select "Install MediaImpression" 3. Follow the onscreen instruction to install the

software.

*Connect to computer:*

1. Power on ADVC01F

2. Slide the USB switch to open the USB connector 3. Connect ADVC01F to the USB port on your

- 
- 
- computer
- 
- 
- 

4. ADVC01F will appear on your computer as a "Removable Drive" in "My Computer" 5. You can manage your pictures/videos using the MediaImpression software or click on the "Removable Drive" directly.

### *How to upload to Youtube from MediaImpression:*

**NEW 22 CONTROL** CONTROL SEA

1. Select the video that you like to upload 2. Click on the YouTube icon in menu bar

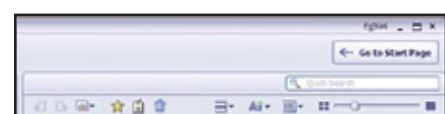

 $\Box$ 

# 3. Complete your YouTube<br>account information

a Vachilla Garriage 1 | San Vachilla Passoa

### 4. Fill in the video info and click "Upload"

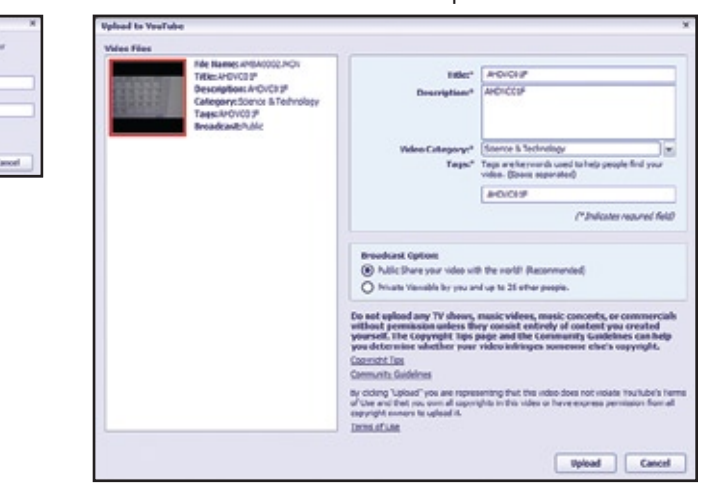

If you need further assistance, please contact the Aluratek support department for troubleshooting prior to returning this device.

E-mail: **support@aluratek.com** Web: **www.aluratek.com/support** Toll free: **1-866-580-1978**

Local (Irvine, CA): **949-419-6504**

- 
- 
- 
- 

Free Manuals Download Website [http://myh66.com](http://myh66.com/) [http://usermanuals.us](http://usermanuals.us/) [http://www.somanuals.com](http://www.somanuals.com/) [http://www.4manuals.cc](http://www.4manuals.cc/) [http://www.manual-lib.com](http://www.manual-lib.com/) [http://www.404manual.com](http://www.404manual.com/) [http://www.luxmanual.com](http://www.luxmanual.com/) [http://aubethermostatmanual.com](http://aubethermostatmanual.com/) Golf course search by state [http://golfingnear.com](http://www.golfingnear.com/)

Email search by domain

[http://emailbydomain.com](http://emailbydomain.com/) Auto manuals search

[http://auto.somanuals.com](http://auto.somanuals.com/) TV manuals search

[http://tv.somanuals.com](http://tv.somanuals.com/)